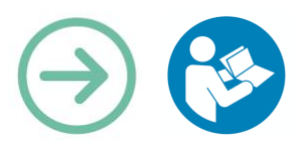

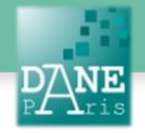

**Collection FORMATICE: Fiche pédagogique** Utilisation pédagogique d'une vidéo en classe avec VidéoLib

# **Objectif pédagogique visé**

Déposer une vidéo sur la plateforme VidéoLib du Rectorat.

Utilisation pédagogique d'une vidéo en classe

# **Description**

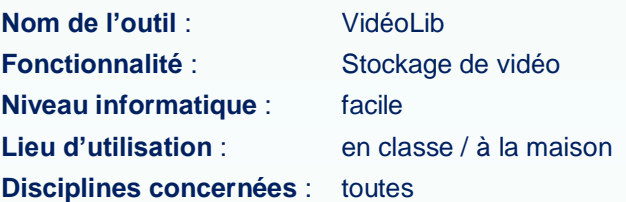

## **Matériel nécessaire**

#### **Pour le professeur :**

Un ordinateur connecté à internet.

#### **Pour les élèves au choix :**

Des tablettes en Wifi.

Des ordinateurs connectés

## **Préparation en amont**

- **Disposer d'une ressource vidéo à déposer.**
- **Aucune préparation si on utilise la plateforme uniquement pour rechercher des vidéos.**

# **Présentation**

La plateforme de partage et stockage de contenus audio-vidéos est à usage professionnel. Elle est ouverte aux enseignants de l'académie de Paris dans un but pédagogique.

Elle permet à chacun de :

- déposer des vidéos pédagogiques pour les mutualiser (fonction de stockage et partage) ;
- d'accéder à toutes les vidéos pédagogiques déposées avec un moteur de recherche (fonction de consultation) ;
- d'intégrer ces vidéos en tant que ressources granulaire dans des séquences pédagogiques (fonction de mise à disposition).

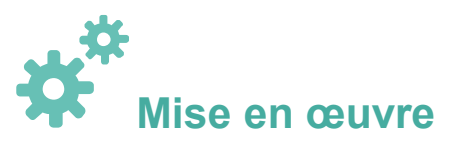

## **Rechercher une vidéo sur la plateforme :** Connectez-vous sur le site [https://www.ac-](https://www.ac-paris.fr/portail/videolib)

[paris.fr/portail/videolib](https://www.ac-paris.fr/portail/videolib)

**Excellente** 

#### VIDÉOLIB

A droite, vous pouvez rechercher une vidéo en saisissant des mots clés. Vous pouvez affiner votre recherche en utilisant les filtres : Niveaux, Disciplines, Type, Média.

# Et cliquez sur « Rechercher ».<br> **JE RECHERCHE UNE VIDÉO**

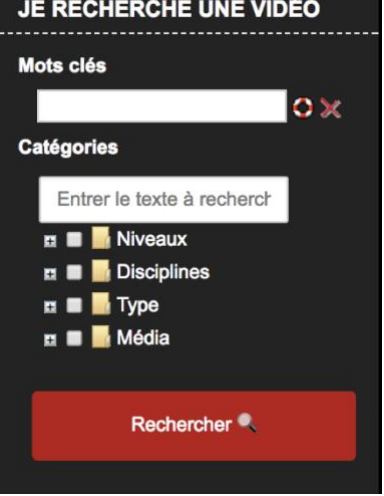

## **Déposer une vidéo sur la plateforme**

Pour Déposer une vidéo, il faut être identifié. Cliquer sur le mot « authentifiés » sous l'outil de recherche ou sur le symbole de connexion en haut de la page.

Comment m'identifier →

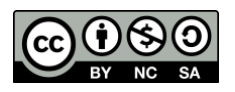

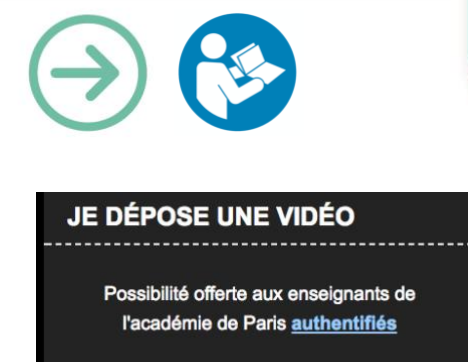

#### Saisissez vos identifiants académiques

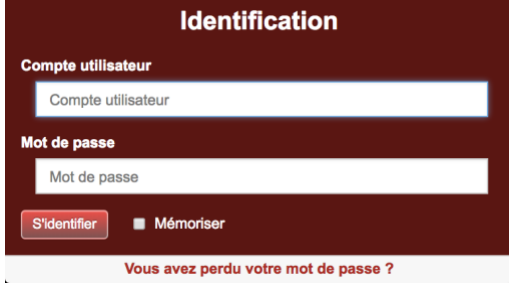

Vous avez accès à un nouveau menu vous permettant de déposer une vidéo ou de modifier un dépôt précédent.

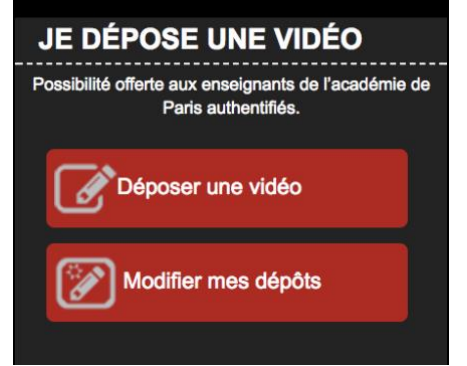

Cliquez sur « Déposer une vidéo ».

Vous aurez quelques renseignements à remplir dans la page s'affichant :

Un résumé et une description.

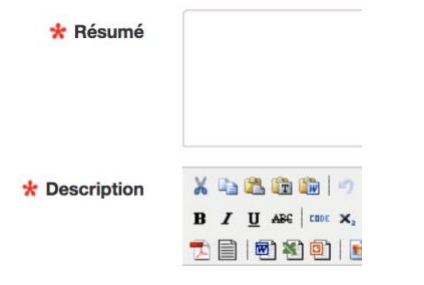

Cliquez ensuite sur « Choisissez un fichier » pour parcourir votre ordinateur et sélectionner le fichier vidéo à déposer.

Renseignez le nom de l'auteur et donnez des renseignements pour l'utilisation des filtres évoqués précédemment.

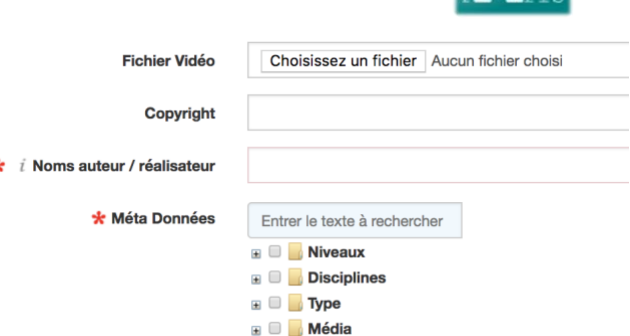

**S** 

Saisissez tout en haut le titre de votre vidéo et cliquez sur « Enregistrer »

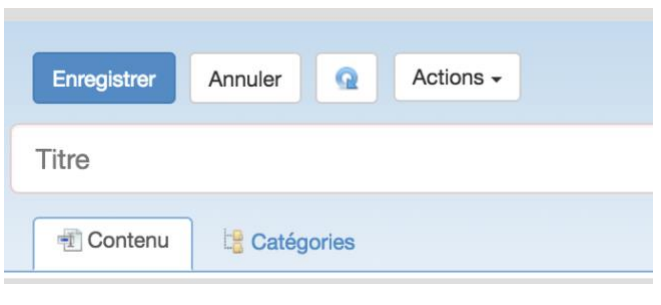

Une fois ces étapes effectuées, vous aurez accès Aux codes d'intégrations pour inclure votre vidéo dans un site Web

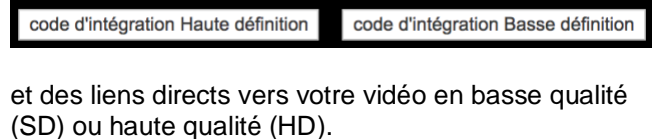

Liens vers les vidéos HD et SD

Vous pourrez alors diffuser à vos élèves ces liens, par exemple sous la forme de QR-Code (voir la formatice correspondante).

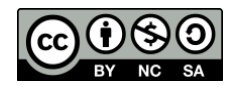

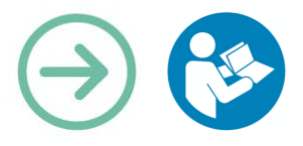

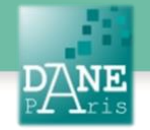

# **Scénario pédagogique.**

#### **La vidéo comme moyen de revoir le cours.**

La vidéo pédagogique permet à l'enseignant d'être présent auprès de l'élève en dehors de la classe. En effet, une explication d'une notion sous la forme d'un fichier vidéo permet à l'élève de revoir cette explication quand bon lui semble et autant de fois que nécessaire. L'élève qui hésite à demander au professeur de recommencer ses explications, peut d'un simple clic revoir une partie du cours. Les élèves apprécient alors le « tuto » en libre accès.

#### **En langue vivante :**

#### **Utiliser l'image sans le son**

Les élèves notent ce qui a du sens pour eux et devront expliquer à l'oral ce qu'ils ont interprété des images. **Utiliser l'image avec le son :**

L'image facilite la compréhension de la voix et permet d'assimiler l'accent, les intonations. Ils pourront compléter les informations entendues par les informations vues pour en faire un compte rendu à l'écrit ou à l'oral.

#### **Compléter une histoire :**

diffuser une vidéo, l'arrêter au milieu de l'action. Cela permet de laisser de la place à l'esprit créatif.

## **En histoire-Géographie / EMC**

Diffuser un documentaire et amorcer une analyse de document. Comprendre l'analyse faite par un historien s'appuyant sur des vidéos anciennes.

#### **En sciences :**

La réalisation de vidéos pendant un TP permet de développer des compétences orales en physiquechimie, discipline habituellement ancrée autour de l'écrit. Ces vidéos, outre leur utilisation dans le cadre de l'évaluation, sont destinées à un public non expert sur le sujet. Cela oblige les élèves à détailler à l'oral leurs manipulations et à mieux s'approprier les connaissances par l'utilisation de plusieurs modalités de travail. (d'après une expérimentation sur le site de Canopé)

#### **En lettres :**

Diffuser une scène d'une pièce de théâtre pour analyser des tournures grammaticales ou de langage et les comparer à des usages plus moderne ou plus ancien.

La vidéo d'un acteur interprétant un texte peut mettre en relief certaines situations comiques ou dramatiques qui pourraient être mal perçues avec une lecture peu attentive.

### **En mathématiques.**

Le professeur enregistre une vidéo montrant les étapes d'une construction avec un logiciel comme GeoGebra, Geodyn ou tracenpoche. Le fichier vidéo est alors diffusé en boucle en classe ce qui permet de donner de l'autonomie aux élèves et de montrer plusieurs fois la construction pour les élèves les plus en difficulté. L'enseignant peut alors se concentrer sur l'aide à donner à des élèves ayant dépassé la manipulation des outils.

## **En EPS :**

La vidéo permet d'avoir une analyse permettant de mettre en évidence des gestes techniques qui peuvent être améliorés ou cités en exemple. Les élèves peuvent prendre conscience d'une action échouée grâce à un point de vue différent ou au contraire valoriser une technique. L'analyse d'une vidéo diffusée plusieurs fois permet de prendre du recul sur la situation rencontrée. La mutualisation de ressources au niveau académique permet aux collègues de gagner du temps.

#### **Droit à l'image :**

*Le déposant d'une vidéo pédagogique en est son responsable. Soit il en détient les droits d'auteurs, soit il a l'autorisation du ou des ayants droit. Le dépôt n'est pas anonyme. L'hébergeur est la Délégation académique au numérique éducatif (DANE) de l'académie de Paris qui exerce un rôle de régulateur. Toute personne peut demander la suppression d'une vidéo si le contenu lui semble erroné ou inadapté aux usages pédagogiques visés. Toute personne figurant sur la vidéo, par respect du droit à l'image, peut également demander le retrait d'une vidéo.*

#### **Matériel nécessaire**

Ordinateur, connexion internet, vidéo projecteur, smartphone, tablettes pour la visualisation

**Mots-Clés**  Vidéo, vidéolib,

**Pour aller plus loin**

Site Canopé

- **1) [https://www.reseau-canope.fr/agence-des](https://www.reseau-canope.fr/agence-des-usages/les-usages-video-des-jeunes-quels-interets-pedagogiques.html)[usages/les-usages-video-des-jeunes-quels-interets](https://www.reseau-canope.fr/agence-des-usages/les-usages-video-des-jeunes-quels-interets-pedagogiques.html)[pedagogiques.html](https://www.reseau-canope.fr/agence-des-usages/les-usages-video-des-jeunes-quels-interets-pedagogiques.html)**
- **2) [https://www.reseau-canope.fr/notice/realisation](https://www.reseau-canope.fr/notice/realisation-de-tutoriels-video-en-physique-chimie-a-laide-de-smartphones.html)[de-tutoriels-video-en-physique-chimie-a-laide-de](https://www.reseau-canope.fr/notice/realisation-de-tutoriels-video-en-physique-chimie-a-laide-de-smartphones.html)[smartphones.html](https://www.reseau-canope.fr/notice/realisation-de-tutoriels-video-en-physique-chimie-a-laide-de-smartphones.html)**

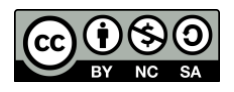